# ПРИЛОЖЕНИЕ НА ОПТИЧНИ ТЕХНИКИ ЗА АНАЛИЗ НА КАШКАВАЛ ПРИ СЪХРАНЕНИЕ

# Добрин Добрев

Резюме: В статията е анализирано приложението на програмна среда LabView при анализ на хранителни и в частност млечни продукти. Използван е метод "Color spectrum" (Цветови спектър) на NI LabView. За представянето на цветовите характеристики на пикселите в изображенията е използван цветовия модел HSL. Чрез изменението на цветовите характеристики са получени данни за понижаване качеството на кашкавал и поява на плесен. Адаптиран и използван е програмен и апаратен инструментариум за експресна, автоматизирана оценка на основни свойства на кашкавал, който включва лабораторен модел на система за получаване, обработка и анализ на изображения.

Ключови думи: Оптични характеристики, млечни продукти, LabVIEW, обработка на изображения

## 1. Увод

Прегледът на методите и техническите средства за оценка на качеството и безопасността на млечни продукти [4,6,10,12,13], показва, че подходящи за целта са безконтактните методи, тъй като при измерване с безконтактни сензори не се влияе върху състава и структурата на продукта. От посочените методи най-голямо приложение са намерили спектралния и хиперспектралния анализ. Предимство има първият, при който не се изисква

# APPLICATION OF OPTICAL TECHNIQUES FOR ANALYSIS OF YELLOW CHEESE DURING STORAGE

## Dobrin Dobrev

Abstract: The article analyzes the application of LabView program environment in the analysis of food and in particular dairy products. The NI LabView "Color Spectrum" method is used. The color model HSL is used to represent the color characteristics of the pixels in the images. Changes in color characteristics have obtained with data on the quality of yellow cheese and the appearance of mold. A software and hardware tools are adapted and used for an express, automated assessment of the basic properties of yellow cheese, which includes a laboratory model of a system for obtaining, processing and analyzing images.

Keywords: Optical features, dairy products, LabVIEW, image processing

## 1. Introduction

The review of methods and technical tools for assessing the quality and safety of dairy products [4,6,10,12,13] shows that the noncontact methods are suitable for this purpose, since measurement of the non-contact sensors does not affect the composition and the structure of the product. Of the above mentioned methods, spectral and hyperspectral analysis were the most useful applications. An advantage of the first, which does not require special

специална подготовка на оборудването за измерване [1,3,5].

В последните години в производствената практика се използват програмни и апаратни средства за безконтактна оценка на качеството на промишлени продукти на фирма National Instruments и програмна среда за създаване на виртуални инструменти Lab View (www.ni.com). Тези програмни и апаратни инструменти имат предимството пред останалите среди за програмиране, като с тяхна помощ могат да бъдат изграждани виртуални лаборатории, чрез които ефективно да бъдат подготвяни студенти за бъдещата им работа в реално производство [7,8,9].

Направеният преглед на достъпната литература [3,4,11,13] показва, че са малко публикациите, свързани с приложението на Lab View инструментариума при анализ на хранителни и в частност млечни продукти. Малко са публикациите, свързани с приложение на тази програмна среда при анализ на хранителни продукти, произведени по Български държавен стандарт, включително и млечни продукти.

Цел на статията е да се адаптират програмни средства за анализ на кашкавал при съхранение като се използва програмна среда Lab View.

#### 2. Материал и методи

Обект на изследването е кашкавал закупен от лицензиран производител и произведен по БДС и прилежащите му нормативни документи. Оценяваните характеристики са повърхностните изменения на продукта при съхранение, в условия, неотговарящи на изискванията, посочени от производителя.

preparation of the measuring equipment and samples [1,3,5].

In recent years, industry practices and industry tools have been used for contactless assessment of the quality of industrial products by National Instruments and the Lab View virtual programming environment (www.ni.com). These software and hardware tools have the advantage over other programming environments, with the help of virtual laboratories that can effectively prepare students for their future work with real production lines [7,8,9].

A review of available literature [3,4,11,13] shows that there are few publications related to the application of the Lab View software tools in the analysis of food and, in particular, dairy products. There are few publications related to the application of this programming environment when analyzing food products produced under Bulgarian national Standard, including dairy products.

The aim of the article is to adapt software tools for the analysis of yellow cheese in storage period using the Lab View software.

## 2. Material and methods

The object of the study is a yellow cheese purchased by a licensed producer and produced under the BNS (Bulgarian national standard) and its accompanying normative documents. The characteristics assessed are surface changes of the product when stored under conditions not meeting the requirements specified by the manufacturer.

Изследваните проби с кашкавал са 18 на брой, като всяка от тях е заснета с цифрова CCD камера Basler за синхронни изображения. Камерата – тип AD-080CL (Basler AG, Germany) може да работи във видимата и близката инфрачервена области. Тя има следните параметри: сензор1/3"; резолюция 1024x768 активни пиксела за канал; 30 fps с пълна резолюция; Camera Link и GigE Vision интерфейси. Реализирано с осветление с 4 LED-лампи тип GU10- 3\*2W, светещи със светлина с цветна температура 4300К (Warm White) насочени паралелно на пробите, като е постигнато равномерно разпределение на светлината [2].

Изображенията на пробите са съхранени в JPEG формат. Използва се за фотографски изображения, при които цветовият състав е важен. Форматът JPEG не води до загуба на въведената първична информация за анализ. JPEG форматът поддържа и RGB.

Получените изображения се трансферират към персонален компютър със специализиран софтуер LabView на Natinal Instruments. Със софтуера се извършва и спекралния анализ на изображенията.

Използван е метод "Color spectrum" (Цветови спектър) на NI LabView (www.ni.com). Цветовият спектър представя 3D информация за цвят, свързана с изображение или регион на изображение в кратък 1D формат, който може да се използва от много от функциите за обработка на цветове NI LabView. Спектърът представя цялата цветова информация, свързана с изображението или регион на изображението в HSL пространството. Информацията е пакетирана във форма, която може да се използва от функциите

18 samples of yellowcheese are tested, each of which is captured with a Basler digital camera for synchronous images. The camera type AD-080CL (Basler AG, Germany) can work in the visible and near infrared spectral regions. It has the following parameters: sensor 1/3"; resolution 1024x768 active pixels per channel; 30 fps full resolution; Camera Link and GigE Vision interfaces. Powered by 4 LED-type GU10-3\*2W LEDs, glowing with 4300K (Warm White) color, parallel to the samples, evenly distributed light [2].

Images of the samples are saved in JPEG format. They are used as photographic images where color composition is important. The JPEG format does not lead to the loss of the primary analysis information entered. The JPEG format also supports RGB color space.

 The resulting images are transferred to a personal computer with Natinal Instruments' specialized LabView software. The software also delivers the sophisticated image analysis.

The NI LabView "Color Spectrum" method is used (www.ni.com). The color spectrum represents 3D color information associated with an image or image region in a short 1D format that can be used by many of the NI LabView color processing features. The spectrum represents all the color information associated with the image or region of the image in the HSL color space. The information is packaged in a form that can be used by NI LabView color processing

за обработка на цветовете в NI LabView.

На фигура 1 са показани блок диаграма и преден панел на програмен инструмент, адаптиран в настоящата работа за анализ на повърхностни характеристики на кашкавал при съхранение.

functions.

Figure 1 shows a block diagram and a front panel of a programming tool adapted to the present operation for the analysis of the yellow cheese's surface characteristics during storage.

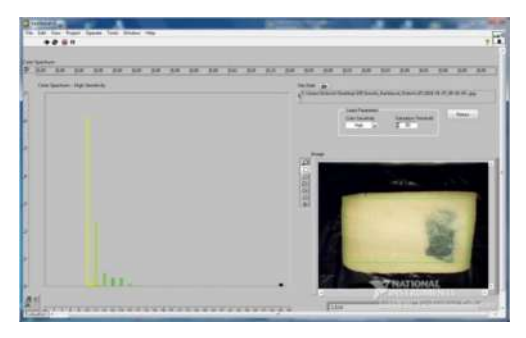

а) преден панел a) front panel

Фиг.1. Преден панел и блок диаграма на използваната програма

Принцип на работа на блокова диаграма. След въвеждане на софтуерния инструмент в работен режим, модула "IMAQ ReadFile VI" събира данни от "FilePath" и получава информация от "IMAQ Create" за региона на интерес ,който е избран от IMAQ Image Display Control. След събиране на данните "IMAQ ReadFile VI" се изпращат към модул "IMAQ ColorLearn", който прави спектрален анализ чрез трансформиране на 3D цветовата информация в 1D по метода "Color spectrum" спрямо настройките за ниво на "Color Sensitivity" и "Saturation Threshold". Следващата стъпка е анализиране на данните, като информацията от спектралния анализ се изпраща към модул "Color Spectrum" и се представя във вид изобразяващ я количествено на всеки един цвят от "ROI" (област на интерес) върху интерактивния панел. Анализираните данни се приемат също и от модул "Replace Array Subset", който

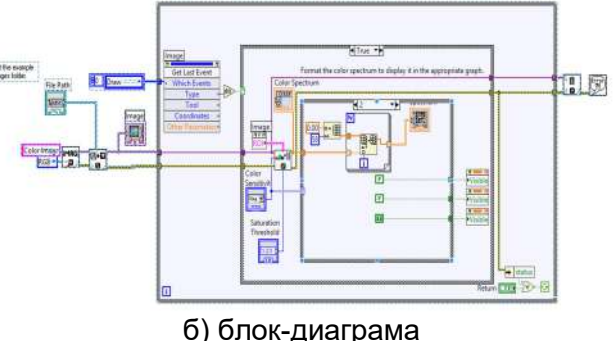

b) block diagram

Fig. 1. Front panel and block diagram of the program used

Block diagram operation principle. After entering the software tool into working mode, the "IMAQ ReadFile VI" module collects data from "FilePath" and receives "IMAQ Create" information for the region of interest selected by IMAQ Image Display Control. After the IMAQ ReadFile VI data collection, they are sent to the IMAQ ColorLearn module, which performs spectral analysis by transforming the 3D color information into 1D using the Color Spectrum method to the "Color Sensitivity" and "Saturation Threshold" . The next step is to analyze the data by the spectral analysis information being sent to the "Color Spectrum" module and rendering it in a quantitative manner to each color of the "ROI" (area of interest) on the interactive panel. Analyzed data is also assumed by the Replace Array Subset module,

трансформира информацията в двуразмерен масив. Размерите на масива се задават от модула "Initialize Array", според нивата на настройката на "Color Sensitivity". Информацията от преоразмерения масив се прочита от модула "Waveform graph" и се илюстрира на интерактивния панел.

Принцип на работа на предния панел. При работа със софтуерния инструмент е необходимо след старт да се посочи директорията и името на файла с избраното изображение. След зареждането на файла се настрова цветовата чувствителност и насищането. При стартиране на програмата се избира инструмент от страничното меню с който се посочват обекните области на изследване. След избиране на област на изследване се появява графично представяне на спектралния анализ на областта на избрания регион от изображението. Записването на данните се осъществява чрез падащото меню с натискане на десен бутон на мишката, което дава възможност за записване на данните в \*.csv файл.

## 3. Резултати и дискусия

Изследван е метода "Color Spectrum", виртуален инструмент разработен в програмна среда на LabView. Определена е отделимостта за отделните обектни области в един ден и в различни дни от съхранението за период от 11 дни. За представянето на цветовите характеристики на пикселите в едно изображение е използван цветовия модел HSL.

Категоризацията на генерираните данни, получени от спектралния анализ на изображенията е изпълнена чрез програма MS Excel за електронни which transforms the information into a two-dimensional array. The array dimensions are set by the "Initialize Array" module according to the "Color Sensitivity" setting levels. The information from the resized array is read by the "Waveform graph" module and illustrated on the interactive panel.

Front Panel Operation Principle. When working with the software tool it is necessary to specify after the start the directory and the file name of the selected image. After the file is loaded, color sensitivity and saturation are adjusted. When starting a program, a tool is selected from the side menu that specifies the object areas of the study. After selecting an area of study, a graphical representation of the spectral analysis of the area of the selected region of the image appears. Data is saved through the drop-down menu by right-clicking the mouse, which allows to save the data in \* .csv file.

## 3. Results and discussion

The "Color Spectrum" method, a virtual tool developed in the LabView programming environment, has been explored. The separation of object areas is determined for individual object areas in one day and on different days of storage for a period of 11 days. The color model HSL is used to represent the color characteristics of the pixels in one image.

The categorization of the generated data obtained from the spectral analysis of the images was performed using MS Excel for

таблици. Графичното изменение на цветовите характеристики дава представа за понижаване качествата на кашкавала и появата на плесен.

На фигура 2 е представена графика за изменението на цветовите компоненти за области с видимо здрава част от кашкавал и области, обхванати от колонии с плесени, дрожди и мухъл. За дните 5-ти, 7-ми, 9-ти и 11-ти могат да бъдат дефинирани отличими диапазони за разпознаване на обектна област. От графиката се наблюдава, че от първи до трети ден няма изменения, от пети до седми графиките леко се отклоняват, което подсказва за вече появили се следи от плесени. След ден 7 до ден 11 се наблюдава ясно влошаване качествата на кашкавала и повишаване на тъмните следи от плесен.

spreadsheets. The graphical variation of color characteristics gives an idea of lowering the quality of the yellow cheese and the appearance of mold.

Figure 2 is a graph showing the change of color components for areas with a visible solid of yellow cheese and areas covered by mold, yeast, and mold colonies. For the days 5th, 7th, 9th and 11th, distinct ranges for object recognition can be defined. The graph shows that there are no changes between the first and third days, and the fifth to seventh graphs slightly deviate, suggesting features of mold. After Day 7 through Day 11, there is a clear deterioration in the quality of the yellow cheese and an increase in the dark mold areas.

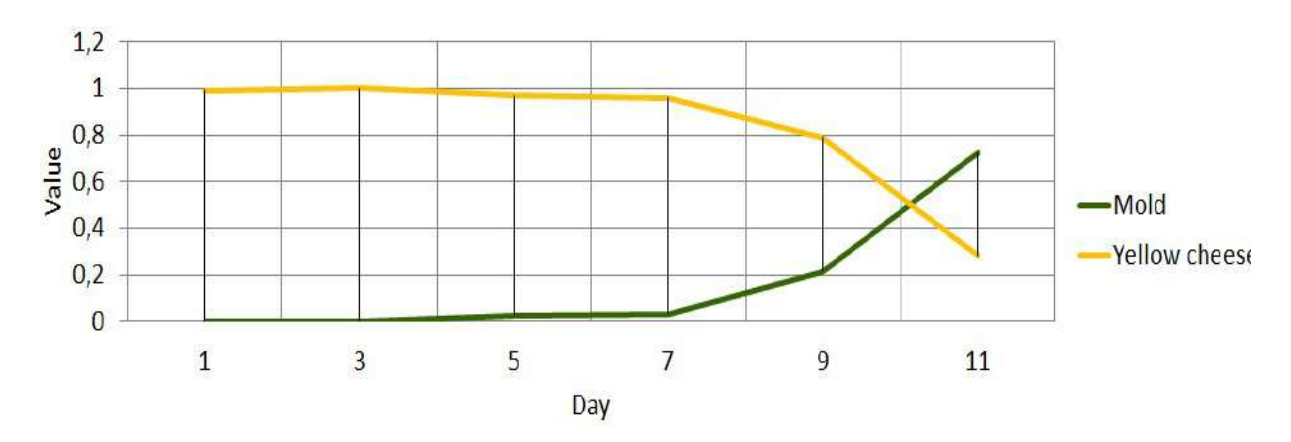

Фиг.2. Изменение в стойностите на канала H (HSL) за обектни области

#### 4. Заключение

Предложено е използването на подходящи функции от програмния продукт LabView с цел отделяне на области по повърхността на кашкавал с различна степен на поразеност от плесен и дрожди. Резултатите от приложените функции могат да бъдат използвани за определяне на площта на заразения участък и съотношението му спрямо

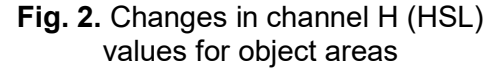

#### 4. Conclusion

It is suggested to use appropriate features from the LabView program to separate areas on the surface of the yellow cheese with varying degrees of mold and yeast impact. The results of the applied functions can be used to determine the area of the infected area and its ratio to the healthy parts of the product.

здравите части на продукта.

От получената информация може да се направи автоматизирана диагностика на заразяването на кашкавал и да се определи характера на защитните мероприятия, които трябва да се прилагат за предотвратяване заразяването на продукта.

Адаптиран и използван е програмен и апаратен инструментариум за експресна, автоматизирана оценка на основни свойства на кашкавал, който включва лабораторен модел на система за получаване, обработка и анализ на изображения.

From the information obtained, an automated diagnosis of the contamination of the yellow cheese can be made and the nature of the protective measures to be applied to prevent the contamination of the product.

A software and hardware tools are adapted and used for an express, automated assessment of the basic properties of yellow cheese, which includes a laboratory model of a system for obtaining, processing and analyzing images.

#### 5. Литература

5. References

- [1] Andreeva, H., L. Kostadinova-Georgieva, N. Katrandzhiev. (2017). Digitizing the readings of an analog pointer device in programing environment LabVIEW. Scientific works of University of Food technologies, vol. 64, iss.1, pp.257-262
- [2] Archived: IMAQ Vision for LabVIEW User Manual National Instruments, www.ni.com, available on 15.05.2019.
- [3] Baycheva S., Z. Zlatev, A. Dimitrova. (2016), Investigating the possibilities of document cameras for quality assessment of foodstuffs by measuring of color. International conference of virtual learning (ICVL), pp.204-208
- [4] Ganchovska, V., P. Boyanova, L. Kostadinova, P. Panayotov. (2012). Determination some quality characteristics of cheese on the base of images in the visible range of spectra. Scientific works of UFT volume LIX- 2012 "food science, engineering and technologies", pp.123-127. (in Bulgarian)
- [5] Georgieva, A., I. Dimov. (2013). Investigation of possibilities of bread enriched with dried coffee blend "Inca" Part 2: The quality of enriched white bread. Food science and technology, vol.1, №22, ISSN: 2073-8684, pp. 61-64.
- [6] Mladenov, M., S. Penchev, M. Deyanov. (2015). Complex assessment of food products quality using analysis of visual images, spectrophotometric and hyperspectral characteristics. International Journal of Engineering and Innovative Technology (IJEIT), Vol. 4, Iss.12, ISSN: 2277-3754, pp.23-32.
- [7] Shivacheva, G., V. Nedeva, V. Bochev, E. Dimova. (2016). Innovative approach to programming training using virtual laboratories. ARTTE, Vol. 3, ISSN 1314- 8796, pp. 203-210.
- [8] Shivacheva, I. (2015). Multimedia in education art and professionalism. Journal of Innovation and entrepreneurship, vol.3-4, ISSN 1314-9180, pp.24-37.
- [9] Stoykova, V. (2015). Interactive environments for training in the higher education. International Conference on e-Learning, e-Learning'15, Berlin, ISSN 2367-6698, pp.268-273.
- [10] Veleva-Doneva, P., Ts. Draganova, S. Atanasova, G. Beev. (2008). Detection of infected with staphylococcus and streptococcus milk samples by spectral analysis. Proceedings of Ruse university, vol. 47, No. 3.1, pp.141-145.
- [11] Yankov, K. (2014). Identification of Effective Doses in Binary Mixtures. Proc. Int. Conf. on Information Technologies (InfoTech-2014) St. Constantine and Elena resort, Bulgaria, sept.18-20, 2014, ISSN 1314-1023, pp.316-324.
- [12] Zhelyazkova, M., I. Taneva. (2016). Statistical modeling of the process syneresis of the production of yogurt with water extract of Rosa canina. Journal of Pharmacognosy and Phytochemistry, vol. 5, iss. 2, part C, ISSN 2278-4136, pp.204-206.
- [13] Zlatev, Z. M. Vasilev, T. Pehlivanova. (2017). Selection of informative color features for classification of object areas of white brined cheese and mold. Applied Researches in Technics, Technologies and Education (ARTTE), vol.5, No.2, pp.94-102.

## Контакти

инж. Добрин Добрев Тракийски университет–Стара Загора Факултет "Техника и технологии" Ямбол

#### Contacts:

#### Dobrin Dobrev, eng.

Trakia University - Stara Zagora Faculty of Technics and technologies Yambol, Bulgaria

e-mail: dobrin.mail@gmail.com